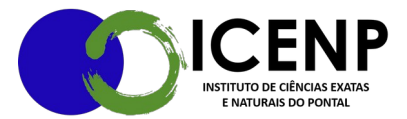

## **SOLICITAÇAO DE DIARIAS E PASSAGENS** – ICENP

1) Abrir processo SEI tipo: Orçamento e Finanças: Diárias e Passagens

2) inserir documento tipo: Solicitação e buscar a opção texto padrão modelo: Solicitação de diárias e passagens, completando as informações do documento e assinando.

3) anexar ao processo: portaria de nomeação (quando concurso), documentos quando participação em evento (folder, programação do evento, carta de aceite, etc.) e quando reuniões documento de convocação. Lembrando que no folder do evento precisa constar as datas do mesmo.

4) encaminha para deferimento pela gestão superior.

5) após aprovação o sistema envia e-mails automáticos de emissão de bilhetes de passagens e próximo a data da viagem e-mail de pagamento das diárias por ordem bancária.

6) após a finalização da viagem o requerente tem 5 dias úteis para encaminhar via processo no SEI os comprovantes de viagem: documentos externos (bilhetes de passagem e/ou documento de deslocamento em veículo oficial, certificados) documento interno (relatório SEI: relatório de viagem a serviço).

9) é realizada a prestação de contas para aprovação da direção do ICENP e gestão superior.

**Observação: Prazo para iniciar o processo: pelo menos 20 dias úteis antes do início da viagem e a viagem deve ter sido contemplada na avaliação de critérios realizada anualmente.**